# **Systemy Wbudowane**

## Laboratorium 6:

## **Wykorzystanie CRC, RNG, RTC i praca samodzielna**

#### **6.1 CRC i RNG**

Płytki STM32F429ZI posiadają wbudowany sprzętowy generator sumy kontrolnej CRC oraz generator liczb losowych RNG. W celu ich włączenia wystarczy aktywować odpowiednie elementy w konfiguratorze:

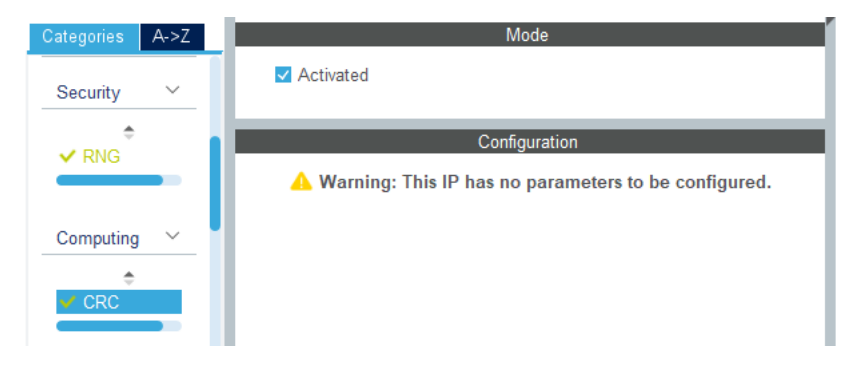

Rysunek 6.1: Aktywacja CRC

Biblioteki HAL posiadają zestaw metod pozwalających na wykorzystanie CRC i RNG. Aby je odnaleźć samodzielnie wystarczy po wygenerowaniu kodu wpisać HAL\_CRC i wcisnąć Ctrl+Spacja:

<span id="page-0-0"></span>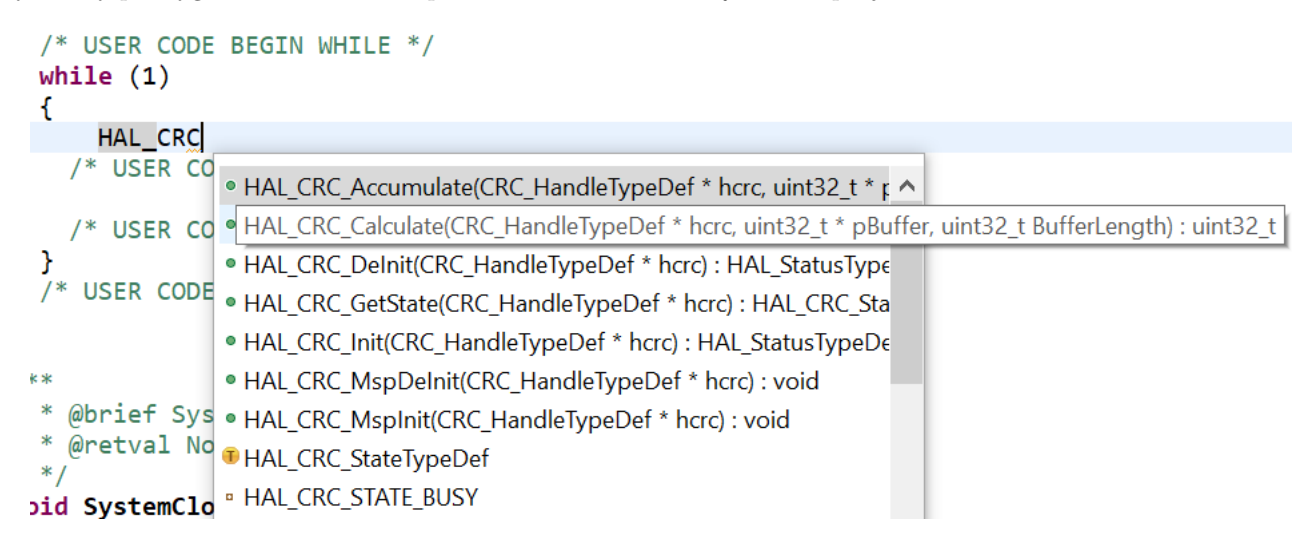

Rysunek 6.2: Podpowiedź z listą metod dotyczących sprzętowego generatora CRC

Na Rysunku [6.2](#page-0-0) można zauważyć metodę *HAL\_CRC\_Calculate(...);* oraz parametry jakie przyjmuje i zwraca. Pierwszym z nich jest referencja do obiektu (a właściwie struktury) związanego z generatorem (&hcrc), drugim jest bufor z danymi dla których będzie obliczona suma CRC, trzecim jest długość bufora, zwracana przez metodę jest natomiast wartość nieujemna całkowita 32-bitowa (typu uint32\_t). Można samemu wywnioskować że taka metoda będzie właściwa do liczenia sumy kontrolnej i wykorzystać ją następująco:

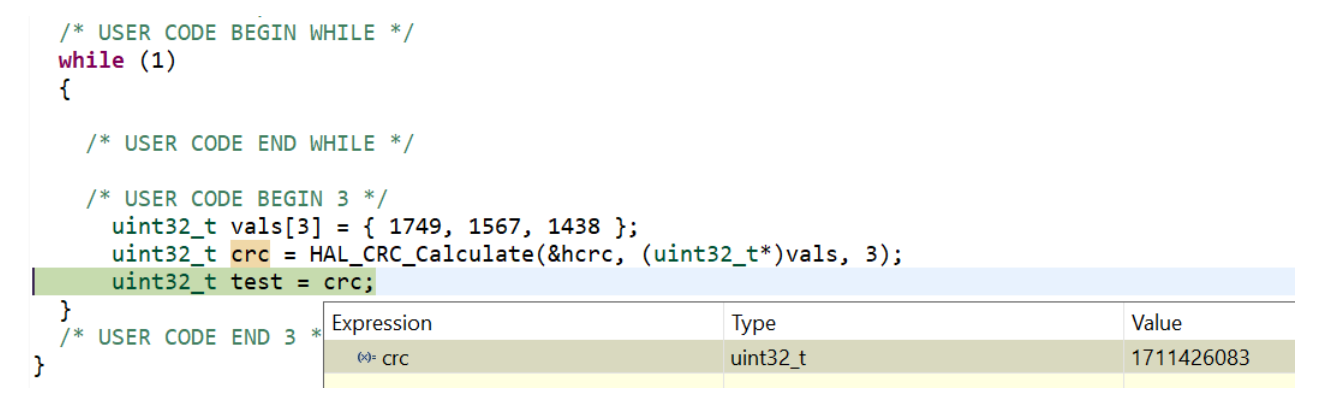

Rysunek 6.3: Wykorzystanie sprzętowego generatora sumy kontrolnej CRC

Aby otrzymać podgląd wartości zmiennej tak jak na rysunku powyżej, należy uruchomić program w trybie debugowania (Run → Debug) umieszczając w odpowiednim miejscu pułapkę (opis debugowania - Laboratorium 1).

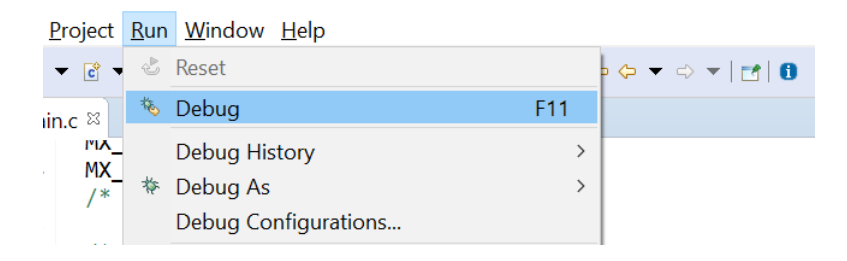

Rysunek 6.4: Włączenie trybu debugowania

#### **6.2 RTC**

RTC (*ang. Real Time Clock*) czyli zegar czasu rzeczywistego jest podzespołem zliczającym czas w tle. Zasada działania RTC jest taka, aby umożliwiał on liczenie czasu, nawet gdy główne źródło zasilania płytki jest odłączone (źródłem zasilania staje się wówczas bateria, podobnie jak ma to miejsce np. w płytach głównych komputerów). Niestety płytki rozwojowe STM32F429ZI nie są domyślnie wyposażone w taką baterię (istnieje jednak możliwość jej podłączenia), a więc zliczany czas zegara RTC nie zostaje zapamiętany po odłączeniu zasilania. Podstawowa konfiguracja RTC wymaga włączenia następujących opcji:

| $\checkmark$                         | € | RTC Mode and Configuration      |  |
|--------------------------------------|---|---------------------------------|--|
| $A->Z$<br>Categories                 |   | Mode                            |  |
| $\checkmark$<br><b>Timers</b>        |   | Activate Clock Source           |  |
| ≏                                    |   | Activate Calendar               |  |
| $\vee$ RTC                           |   | Alarm A Disable<br>$\checkmark$ |  |
| TIM <sub>1</sub><br>TIM <sub>2</sub> |   | Alarm B Disable<br>$\checkmark$ |  |
| TIM3<br>$-11.1$                      |   | WakeUp Disable<br>$\checkmark$  |  |

<span id="page-1-0"></span>Rysunek 6.5: Aktywacja RTC

RTC można także skonfigurować ustawiając w nim alarmy (Rysunek [6.5\)](#page-1-0), format daty oraz godzinę początkową (ustawianą w przypadku utraty zasilania lub wgrania programu):

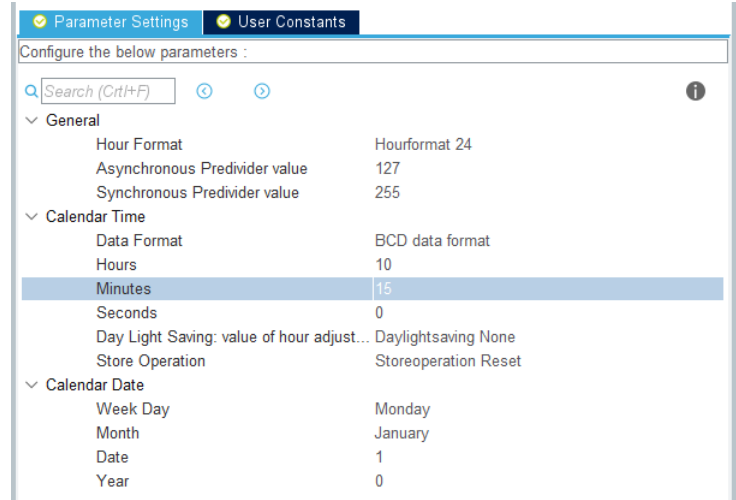

Rysunek 6.6: Konfiguracja RTC

Po wygenerowaniu kodu ustawiona konfiguracja RTC znajduje się w metodzie *MX\_RTC\_Init(void);*. Znajduje się tam także kod ustawiający godzinę i datę (można go tymczasowo zakomentować aby sprawdzić czy zegar działa niezależnie od resetu programu) i sekcja kodu przeznaczona do sprawdzania kopii zapasowej czasu zegara.

Analogicznie do przykładu z CRC, wciśnięcie Ctrl+Spacja rozwinie listę metod biblioteki HAL dla danego elementu:

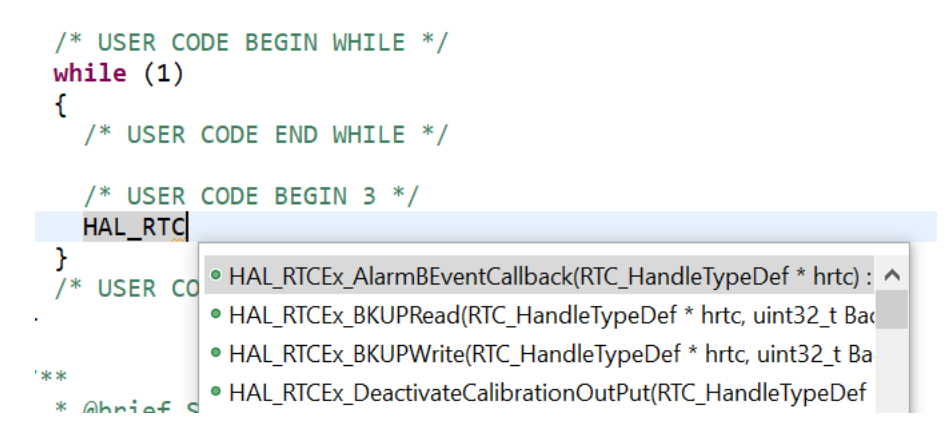

Rysunek 6.7: Podpowiedź z listą metod dotyczących RTC

Dopisek Ex (*ang. Extended*) oznacza listę metod dodatkowych, właściwe metody znajdują się w tym przypadku na dole listy:

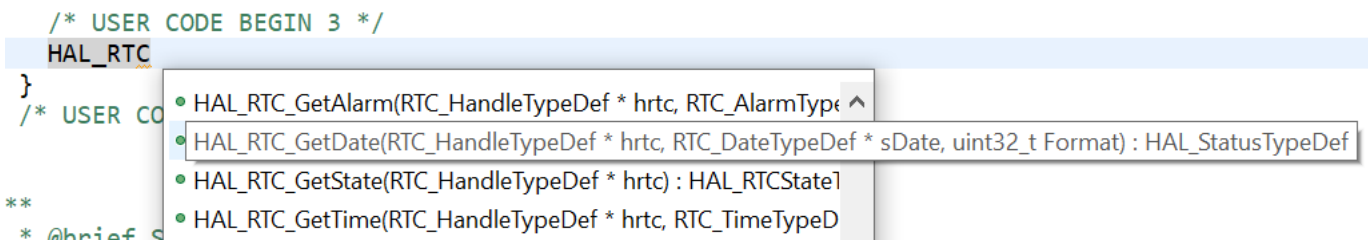

<span id="page-2-0"></span>Rysunek 6.8: Podpowiedź z listą metod dotyczących RTC - metody bazowe

Na Rysunku [6.8](#page-2-0) widać metodę GetTime, powinna ona pozwolić zwrócić czas z RTC, posiada ona jednak szereg parametrów wejściowych w postaci struktur. Aby dowiedzieć się więcej o metodzie należy przytrzymać przycisk Ctrl i kliknąć na nazwę metody:

```
*HAL StatusTypeDef HAL RTC GetTime(RTC HandleTypeDef *hrtc, RTC TimeTypeDef *sTime, uint32 t Format)
ł
  uint32_t tmpreg = 0U;
```

```
/* Check the parameters */assert param(IS RTC FORMAT(Format));
/* Get subseconds structure field from the corresponding register */
sTime->SubSeconds = (uint32_t)(hrtc->Instance->SSR);
/* Get SecondFraction structure field from the corresponding register field*/
sTime->SecondFraction = (uint32_t)(hrtc->Instance->PRER & RTC_PRER_PREDIV_S);
```
Rysunek 6.9: Metoda *HAL\_RTC\_GetTime(...);*

Analogicznie można postąpić z typami struktur i np. funkcją IS\_RTC\_FORMAT:

```
والمحاسب والمراقب والمحاسبون
800 #define IS_RTC_FORMAT(FORMAT) (((FORMAT) == RTC_FORMAT_BIN) || ((FORMAT) == RTC_FORMAT_BCD))801 #define IS_RTC_YEAR(YEAR)
                                                ((YEAR) \le 99U)(((MONTH) >= 1U) & 8 & ((MONTH) <= 12U))802 #define IS_RTC_MONTH(MONTH)
803 #define IS_RTC_DATE(DATE)
                                                (((\text{DATE}) > = 10) \& ((\text{DATE}) < = 310))804°#define IS_RTC_WEEKDAY(WEEKDAY) (((WEEKDAY) == RTC_WEEKDAY_MONDAY)
                                                                               \Box
```

```
Rysunek 6.10: Metoda IS_RTC_FORMAT(...);
```
Podpowiedzi są dostępne także przy najechaniu kursorem na typy danych:

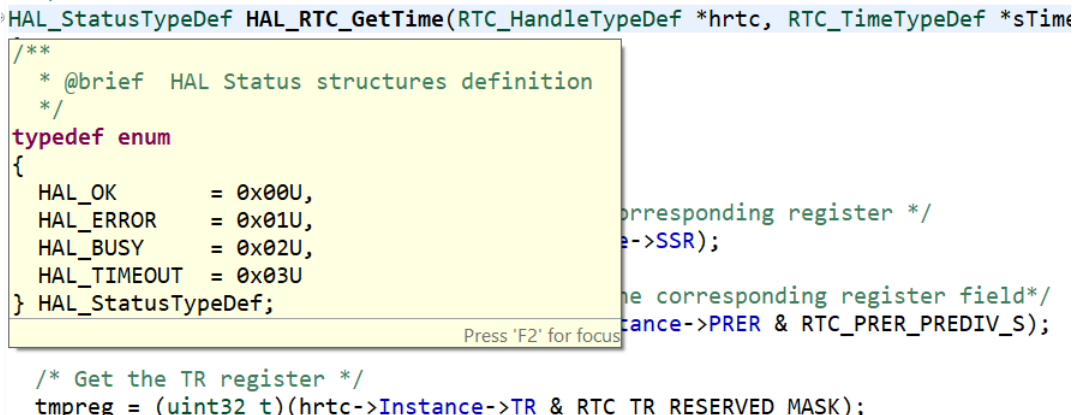

Rysunek 6.11: Podpowiedzi dostępne po najechaniu kursorem na strukturę

Analizując kod powyższej metody i jej składowych można już napisać poprawny kod umożliwiający jej wywołanie:

```
HAL_StatusTypeDef result;
RTC_TimeTypeDef sTime;
result = HAL\_RTC\_GetTime(\&hrtc, \&sTime, RTC\_FORMAT-BIN);if (result == HAL OK) {
   uint8_t sec = sTime.Seconds;uint8 t min = sTime.Minutes;
   uint8_t hou = sTime.Hours;}
```
## **6.3 Ćwiczenie 1**

Celem ćwiczenia jest wykorzystanie generatora liczb losowych RNG. W celu realizacji ćwiczenia należy:

- Utworzyć nowy projekt i skonfigurować generator RNG (wystarczy sama jego aktywacja)
- Sprawdzić dostępne metody z biblioteki HAL powiązane z generatorem RNG. Odnaleźć metodę generującą liczbę losową
- Wygenerować liczbę losową i wyświetlić jej podgląd w trybie debugowania

### **6.4 Ćwiczenie 2**

Celem ćwiczenia jest wykorzystanie przetwornika ADC. W celu realizacji ćwiczenia należy:

- Poprosić prowadzącego o potencjometr i głośnik
- Przy pomocy konfiguratora graficznego skonfigurować przetwornik ADC2 wybierając dowolny kanał (od IN0 do IN15)
- Sprwadzić jaka linia sygnału jest wykorzystywana przez dany kanał
- Podpiąć potencjometr do płytki, pamiętając aby sygnał OUT potencjometru podłączyć pod znalezioną linię sygnału
- Wygenerować kod programu, wyszukać metodę HAL\_ADC... odczytującą wartość z przetwornika ADC i przypisać wartość do dowolnej zmiennej (należy pamiętać że przed każdym odczytaniem wartości z przetwornika należy uruchomić rozpoczęcie konwersje metodą *HAL\_ADC\_Start(...);* i po jej wywołaniu odczekać około 15ms: *HAL\_Delay(15);*)
- Wykorzystać odczytaną wartość i na jej podstawie ustawić ARR sygnału PWM wybranego licznika (TIMx->ARR, gdzie x oznacza numer licznika, pamiętać ustawić wypełnienie puslu TIMx->CRR1 na połowę TIMx->ARR)
- Licznik skonfigurować ustawiając PSC=15, Counter Period=1000 oraz Pulse=10 (należy pamiętać o uruchomieniu licznika metodą *HAL\_TIM\_PWM\_Start(...);*)
- Sprawdzić czy operowanie potencjometrem rzeczywiście wpływa na generowany dźwięk, w razie problemów podejrzeć odczytywane wartości z przetwornika ADC w trybie debugowania

#### **Dla tego laboratorium należy przygotować sprawozdanie zawierające odpowiednie kody źródłowe oraz zdjęcia przedstawiające działanie programów (dla wszystkich ćwiczeń)**